## **OSSTech Mailman 3**

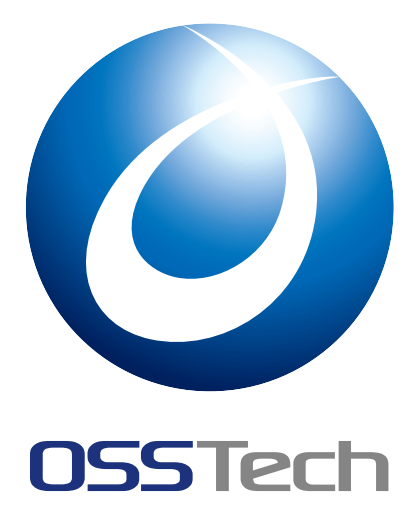

OSSTech

更新日 2024 5 7

## **OSSTech**

## 1 to the contract of the contract of the contract of the contract of the contract of the contract of the contract of the contract of the contract of the contract of the contract of the contract of the contract of the cont 1.1 本書の目的 . . . . . . . . . . . . . . . . . . . . . . . . . . . . . . . . . . . . . . . . . . . . . 1 1.2 凡例 . . . . . . . . . . . . . . . . . . . . . . . . . . . . . . . . . . . . . . . . . . . . . . . . 1 [2](#page-3-0) [システム構成](#page-3-1) 4 2.1 [ソフ](#page-3-2)トウェア要件 . . . . . . . . . . . . . . . . . . . . . . . . . . . . . . . . . . . . . . . . . 4 2.2 ハードウェア要件 . . . . . . . . . . . . . . . . . . . . . . . . . . . . . . . . . . . . . . . . . 4 2.3 [パッケージ構](#page-6-0)成 . . . . . . . . . . . . . . . . . . . . . . . . . . . . . . . . . . . . . . . . . . 4 2.4 [ファイル構成](#page-6-1) . . . . . . . . . . . . . . . . . . . . . . . . . . . . . . . . . . . . . . . . . . . . 5  $3$  set of the set of the set of the set of the set of the set of the set of the set of the set of the set of the set of the set of the set of the set of the set of the set of the set of the set of the set of the set of t 4 [パッケージの](#page-7-0)インストール/アップグレード 10 4.1 [依存パッケ](#page-11-0)ージのインストール . . . . . . . . . . . . . . . . . . . . . . . . . . . . . . . . . . 10 4.2 パッケージのインストール . . . . . . . . . . . . . . . . . . . . . . . . . . . . . . . . . . . . 10 4.3 [パッケージのアップグレード](#page-12-0) . . . . . . . . . . . . . . . . . . . . . . . . . . . . . . . . . . . 11 5 [Mailman](#page-12-1) <del>12 Mailman</del> <del>12 Mailman</del> 3 Mailman 3 Mailman 3 Mailman 3 Mailman 3 Mailman 3 Mailman 3 Mailman 3 Mailman 5.1 Postfix [メールサーバーの設定](#page-12-3) . . . . . . . . . . . . . . . . . . . . . . . . . . . . . . . . . . . 12 5.2 Mailman メーリングリストサーバーの設定 . . . . . . . . . . . . . . . . . . . . . . . . . . . . 13 6 [Mailman Web](#page-14-0) **17** [6.1 Apache HTTP Server](#page-15-0) の設定 . . . . . . . . . . . . . . . . . . . . . . . . . . . . . . . . . . . 17 6.2 Mailman Web の設定 . . . . . . . . . . . . . . . . . . . . . . . . . . . . . . . . . . . . . . . 18 [6.3 Mailman Web](#page-19-0) ユーザーの LDAP 認証の設定 (任意) . . . . . . . . . . . . . . . . . . . . . . . 19  $7$ 7.1 [メーリングリストの作成と一覧](#page-21-0) . . . . . . . . . . . . . . . . . . . . . . . . . . . . . . . . . . 21 7.2 メーリングリストの削除 . . . . . . . . . . . . . . . . . . . . . . . . . . . . . . . . . . . . . . 21 7.3 [リスト会員の追加と一覧](#page-23-0) . . . . . . . . . . . . . . . . . . . . . . . . . . . . . . . . . . . . . . 22 7.4 [リスト会員の削除](#page-23-1) . . . . . . . . . . . . . . . . . . . . . . . . . . . . . . . . . . . . . . . . . 22 8 [Mailman Web](#page-24-0) **124 Mailman Web 124 Mailmon** 8.1 Web [ユーザーの作](#page-24-1)成 . . . . . . . . . . . . . . . . . . . . . . . . . . . . . . . . . . . . . . . 24 8.2 Web サイトへのログイン (サインイン) . . . . . . . . . . . . . . . . . . . . . . . . . . . . . . 25 9 [Mailman 2.1](#page-26-1)  $\sim$  26 9.1 [移行に考慮が必要な設定とデータ](#page-27-0) . . . . . . . . . . . . . . . . . . . . . . . . . . . . . . . . . 26 9.2 Mailman 2.1 メーリングリストの移行 . . . . . . . . . . . . . . . . . . . . . . . . . . . . . . 27 [9.3 Mailman 2.1](#page-28-0)  $\blacksquare$

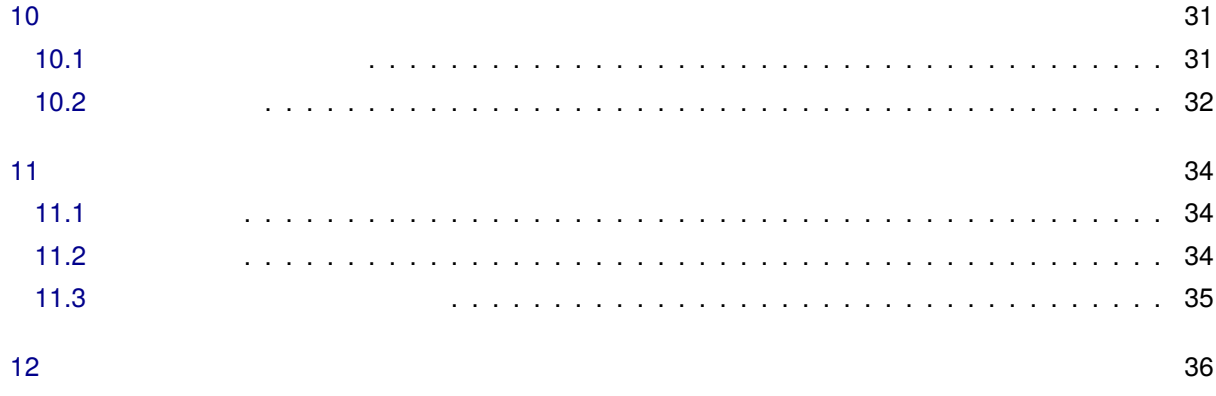

# <span id="page-3-0"></span> $\overline{1}$

## <span id="page-3-1"></span>**1.1 本書の目的**

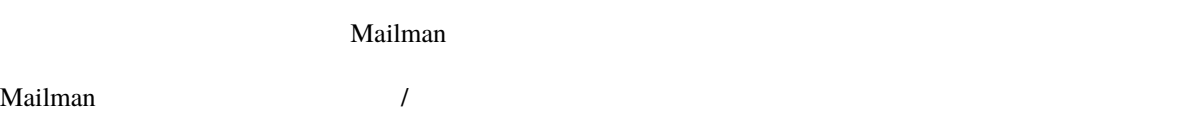

## <span id="page-3-2"></span> $1.2$

## **1.2.1**

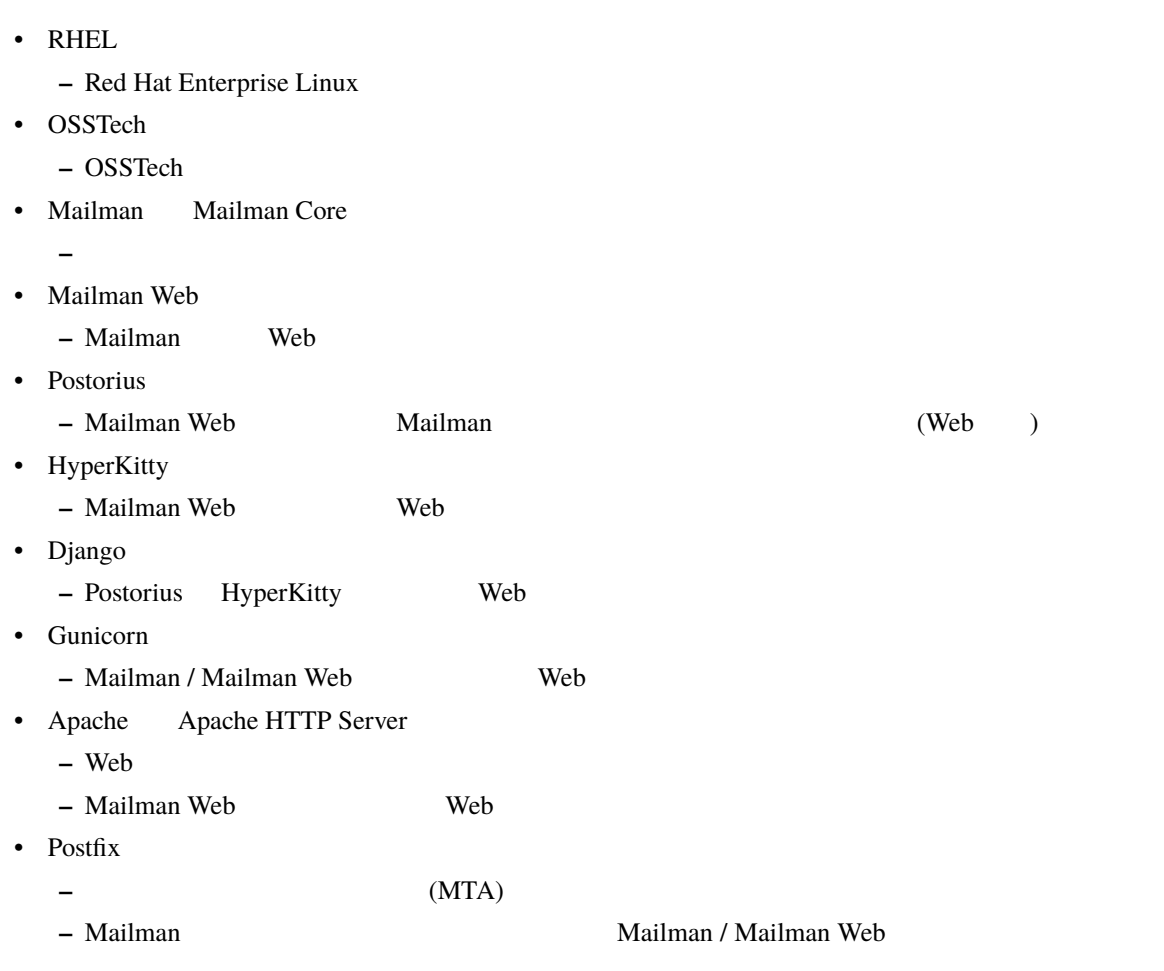

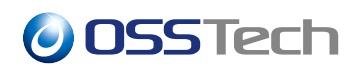

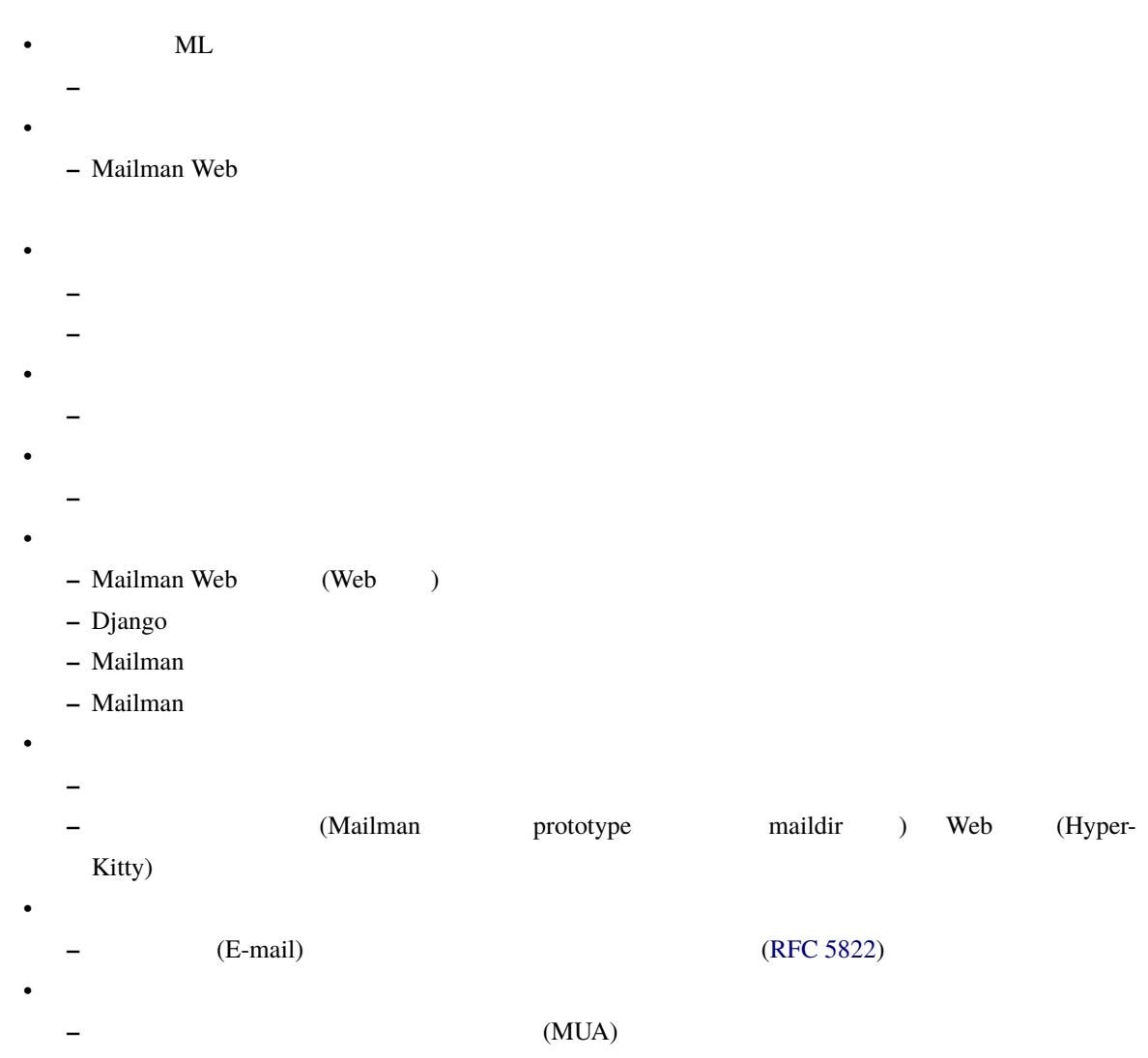

## **1.2.2 表示・表記**

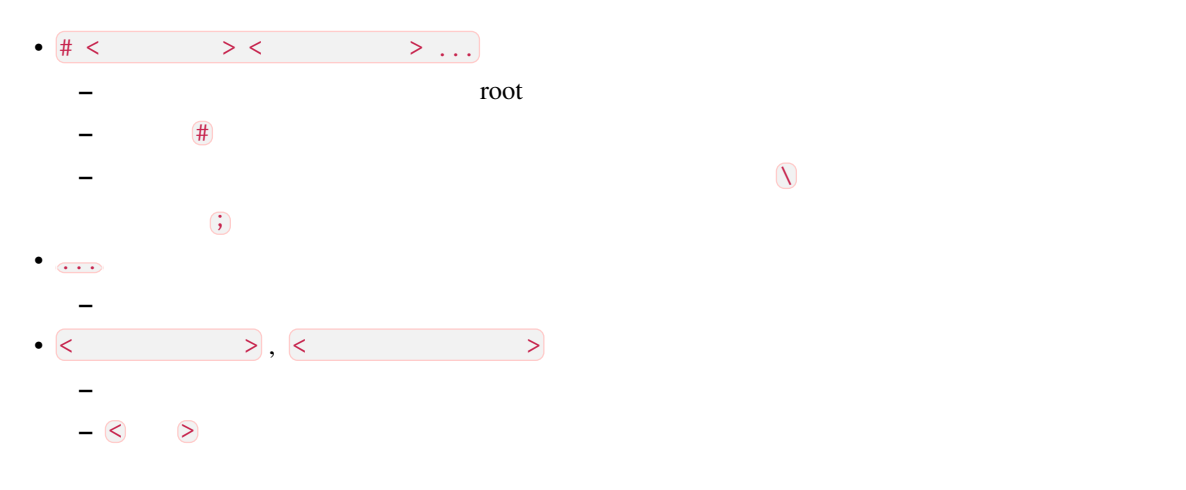

**–** ユーザーがメールボックスへのアクセス、メール送信などに用[いる。](https://www.rfc-editor.org/info/rfc5322)

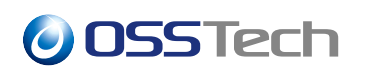

–<br>
<u>–</u> にいく<br>
< おり

<span id="page-6-0"></span>**2 システム構成**

## <span id="page-6-1"></span>**2.1 ソフトウェア要件**

 $OS$ 

- Red Hat Enterprise Linux  $OS:$ 
	- **–** Red Hat Enterprise Linux 9
	- **–** AlmaLinux 9
	- **–** Rocky Linux 9

<span id="page-6-2"></span>**2.2 ハードウェア要件**

 $\overline{\text{OS}}$ 

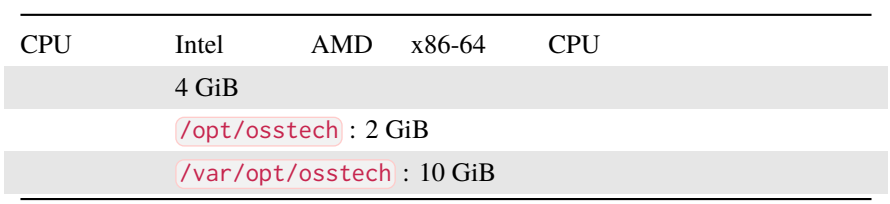

• メーリングリストに投稿するメールのサイズや頻度、保存書庫の利用有無や保存期間、ログファイル保

/var/opt/osstech ( /opt/osstech/var )

- 
- Mailman Core (IOPS)

にほんしゃ いちかん

• HyperKitty ( IOPS)

## <span id="page-6-3"></span>**2.3 パッケージ構成**

OSSTech Mailman

- OSSTech :
	- **–** osstech-base
	- **–** osstech-support

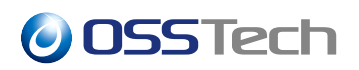

#### • OSSTech Mailman :

- **–** osstech-mailman
- $-$  osstech-mailman-hyperkitty (Web  $($
- **–** osstech-mailman-web (Web Web  $\qquad$  Web  $\qquad$  )
- $-$  osstech-mailman-web-hyperkitty (Web  $($

#### OSSTech Mailman 製品は下記の OS 標準パッケージを使用します。

- Postfix (
)
	- **–** postfix
- Apache HTTP Server (Web )
	- **–** apache
	- **–** mod\_ssl
- $\bullet$  and  $\bullet$  and  $\bullet$ **–** lynx (投稿メール内の HTML データをプレーンテキストに変換する場合に必要)
- $($   $/$

(  $API$   $API$   $API$  )

### <span id="page-7-0"></span>**2.4 ファイル構成**

#### **2.4.1 Mailman**

- /opt/osstech/etc/mailman/mailman.cfg
	- **–** Mailman
- /opt/osstech/etc/cron.d/osstech-mailman
	- **–** Mailman
- /opt/osstech/etc/logrotate.d/osstech-mailman
	- **–** Mailman
- /opt/osstech/bin/mailman
	- **–** Mailman
- /opt/osstech/bin/mailman-sqlite
	- **–** Mailman SQLite ( sqlite3 (1))
- /opt/osstech/var/log/mailman/mailman.log
	- **–** Mailman
- /opt/osstech/var/log/mailman/plugins.log
	- **–** Mailman

- /opt/osstech/var/log/mailman/debug.log **–** Mailman
- /opt/osstech/var/log/mailman/bounce.log
	- **–** Mailman (The Solomon Control of The Solomon Control of The Solomon Control of The Solomon Control of The Solomon Control of The Solomon Control of The Solomon Control of The Solomon Control of The Solomon Control of Th
- /opt/osstech/var/log/mailman/smtp.log
	- **–** Mailman SMTP
- /opt/osstech/var/lib/mailman/queue/\*/\*.pck

#### **–** Mailman

- /opt/osstech/var/lib/mailman/data/mailman.sqlite
- /opt/osstech/var/lib/mailman/data/mailman.sqlite-\*
	- **–** Mailman SOLite
- /opt/osstech/var/lib/mailman/archives/prototype/< > **–** Mailman (maildir )
- /opt/osstech/libexec/mailman/site
	- **–** Mailman

### **2.4.2 Mailman Web**

- /opt/osstech/etc/mailman-web/settings.py
	- **–** Mailman Web (Django, Postorius, HyperKitty)
- /opt/osstech/etc/mailman-web/gunicorn.conf.py
	- **–** Mailman Web (Gunicorn)
- /opt/osstech/etc/cron.d/osstech-mailman-web
	- **–** Mailman Web
- /opt/osstech/etc/logrotate.d/osstech-mailman-web

**–** Mailman Web

- /opt/osstech/bin/mailman-web
	- **–** Mailman Web
- /opt/osstech/bin/mailman-web-sqlite
	- **–** Mailman Web SQLite ( sqlite3 (1))
- /opt/osstech/var/log/mailman-web/mailman-web.log
	- **–** Mailman Web
- /opt/osstech/var/log/mailman-web/access.log
	- **–** Mailman Web
- /opt/osstech/var/log/mailman-web/access.log

**–** Mailman Web

- /opt/osstech/var/lib/mailman-web/data/mailman-web.sqlite
- /opt/osstech/var/lib/mailman-web/data/mailman-web.sqlite-\*
	- **–** Mailman Web SOLite

- /opt/osstech/var/lib/mailman-web/archives/attachments **–** Mailman Web
- /opt/osstech/var/lib/mailman-web/archives/fulltext\_index
	- **–** Mailman Web

### **2.4.3 Postfix**

- /etc/postfix/main.cf
	-

#### **–** Postfix ( postconf (5))

**–** メールローカルエイリアス設定ファイルとデータベースファイル

- /etc/postfix/master.cf
	-

**–** Postfix ( master (5))

- /etc/postfix/aliases
- /etc/postfix/aliases.db
- /usr/sbin/sendmail
	- **–** Sendmail
- /usr/sbin/postmap

**–** Postfix

- /usr/sbin/postqueue
- /usr/sbin/postsuper
- /usr/sbin/postcat

**–** Postfix 配送キュー/ジョブ管理コマンド

• /usr/sbin/postconf

**–** Postfix 設定ユーティリティコマンド

- /usr/bin/newaliases
	- **–** Postfix

### **2.4.4 Apache HTTP Server**

- /etc/httpd/conf/httpd.conf
	- **–** Apache HTTP
- /etc/httpd/conf.d/ssl.conf
	- **–** Apache HTTP SSL/TLS

**–** ログファイル保存設定ファイル

- /etc/httpd/conf.d/mailman.conf
	- **–** Mailman Web
- /etc/logrotate.d/httpd
- /var/log/httpd/access.log
- /var/log/httpd/error.log

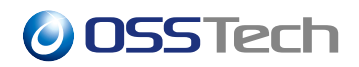

- **–** Apache HTTP Server
- /var/log/httpd/ml.example.com.access.log
- /var/log/httpd/ml.example.com.error.log
	- **–** Mailman Web

### **2.4.5 rsyslogd**

- /etc/rsyslog.conf
- /etc/rsyslog.d/\*.conf

**–** メールログファイル

- /opt/osstech/etc/rsyslog.d/\*.conf
	- **–** rsyslogd
- /var/log/maillog

### **2.4.6 logrotate**

- /etc/logrotate.conf
- /etc/logrotate.d/\*
- /opt/osstech/etc/logrotate.d/\*
	- **–** logrotate

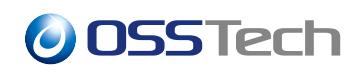

<span id="page-11-0"></span>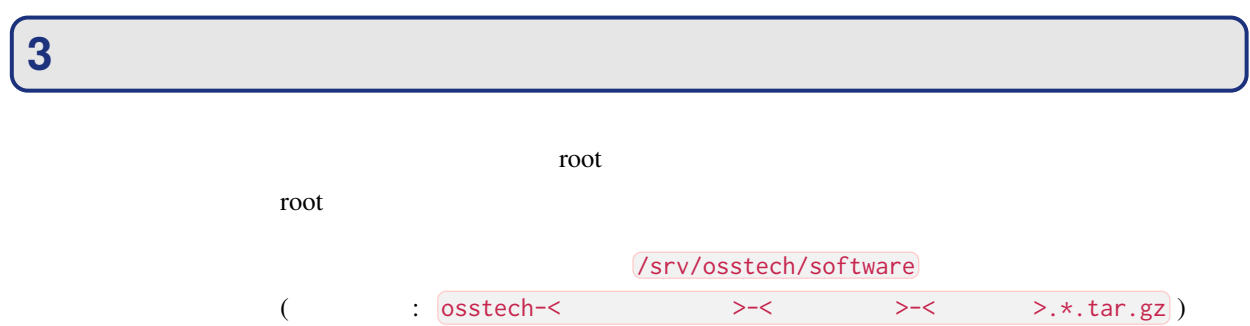

<span id="page-12-1"></span><span id="page-12-0"></span>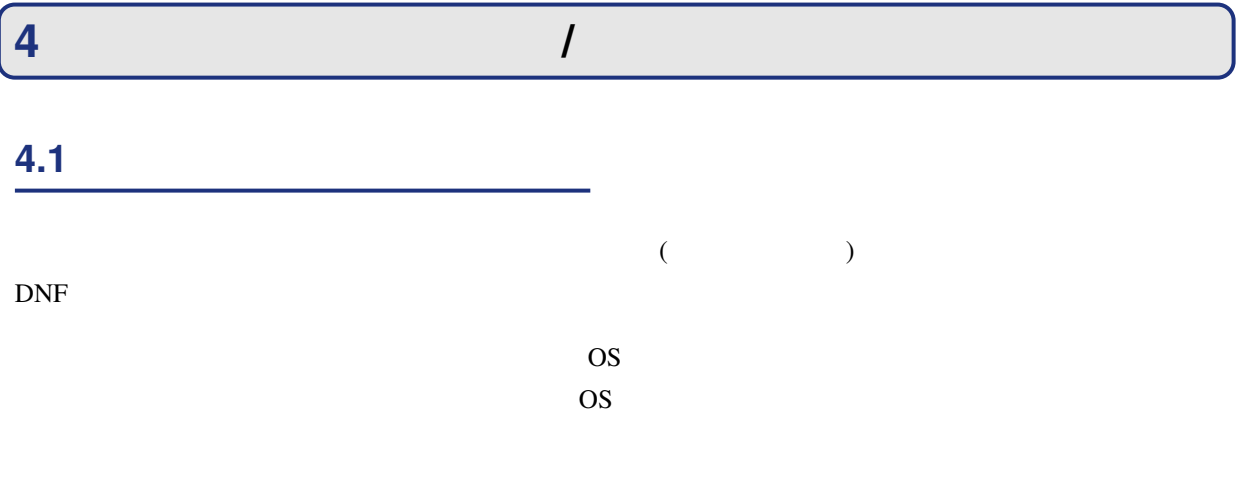

### <span id="page-12-2"></span>**4.2 パッケージのインストール**

/srv/osstech/software

# cd /srv/osstech/software # ls osstech-\*.tar.gz osstech-mailman-3.3.9-1.el9.tar.gz # tar xzf osstech-mailman-3.3.9-1.el9.tar.gz # cd osstech-mailman-3.3.9-1.el9 # ls install.sh x86\_64

<span id="page-12-3"></span>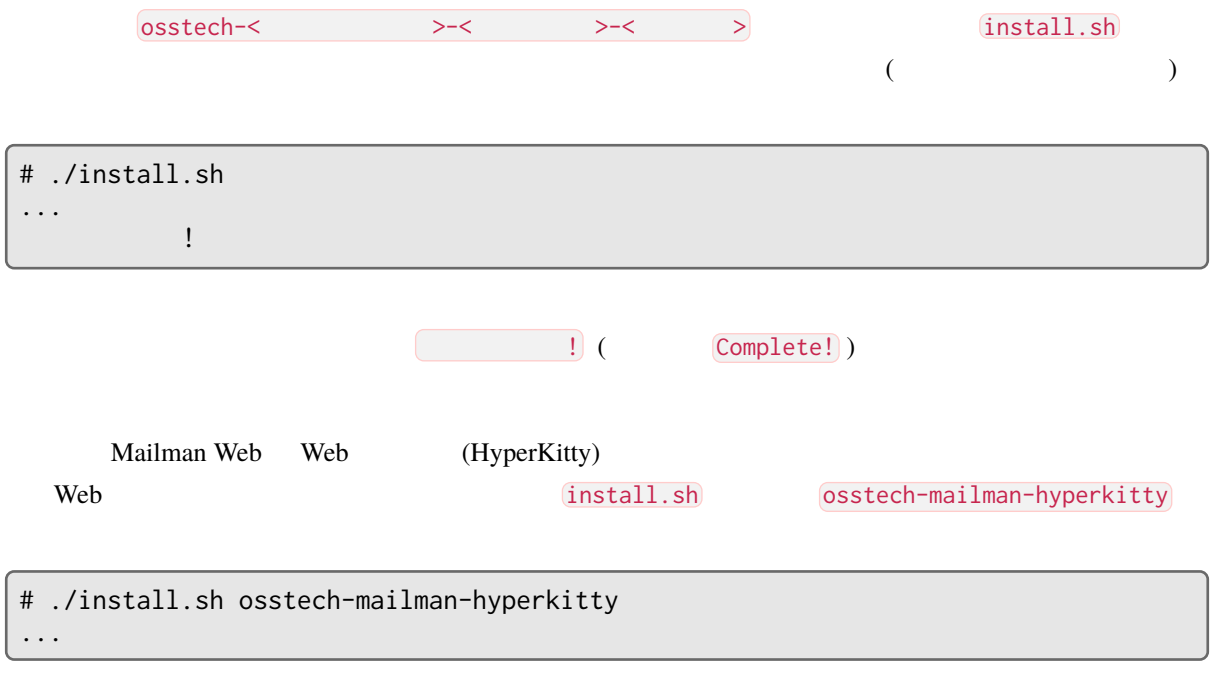

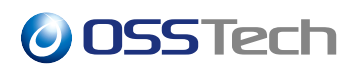

 $\overline{\phantom{a}}$ 

## **4.3 パッケージのアップグレード**

install.sh

 $\overline{\phantom{a}}$ 

## <span id="page-14-0"></span>**5** Mailman

- $\bullet$  +  $\bullet$  +  $\bullet$ 
	- **–** メールアドレス: listmanager@example.com
- メールサーバー:
	- **–** URL: smtp://ml.example.com/
	- **–** メールローカルドメイン: ml.example.com

## <span id="page-14-1"></span>**5.1 Postfix**

#### **5.1.1 Postfix**

Postfix  $/etc/postfix/main.cf$  (  $postconf(5)$ )

```
Osstech-mailman
```

```
# install \
   --suffix=.$(date --iso-8601=sec)~ \
    --mode=0644 \
    /opt/osstech/share/doc/osstech-mailman/postfix/main.cf \
    /etc/postfix/main.cf \
;
```
#### main.cf

```
• recipient_delimiter = +
    – ローカルドメイン宛メールの拡張メールアドレスを有効化します。
    – Mailman 2008 Second State State State State State State State State State State State State State State State State State State State State State State State State State State State State State State State State State 
• owner_request_special = no
    – メーリングリスト運用を補助するメールエイリアス名の補完機能を無効化します。
   – Mailman
• local_recipient_maps = ... hash:/opt/osstech/var/lib/mailman/data/postfix_lmtp
   – Mailman
• transport_maps = ... hash:/opt/osstech/var/lib/mailman/data/postfix_lmtp
   – Mailman Mailman 2008
```
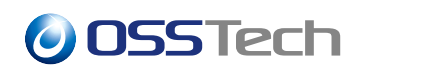

main.cf

• relay\_domains = ... hash:/opt/osstech/var/lib/mailman/data/postfix\_lmtp **–** 中継を許可する宛先ドメイン名にメーリングリストのドメイン名を追加します。 **–**  $(my \cdot \text{d} x \cdot \text{d} y)$  Mailman  $(my \cdot \text{d} y \cdot \text{d} y \cdot \text{d} y)$ • relayhost = [smtp.example.com] **–** (コンパインの取り合われる。) SMTP  $(SMTP$   $)$ **–** 他ドメイン名宛のメールを特定のメールサーバーに配送する構成の場合に必要です。

### **5.1.2 Postfix**

restemd systemd and  $\sim$ # systemctl enable --now postfix

## <span id="page-15-0"></span>**5.2 Mailman**

#### **5.2.1 Mailman**

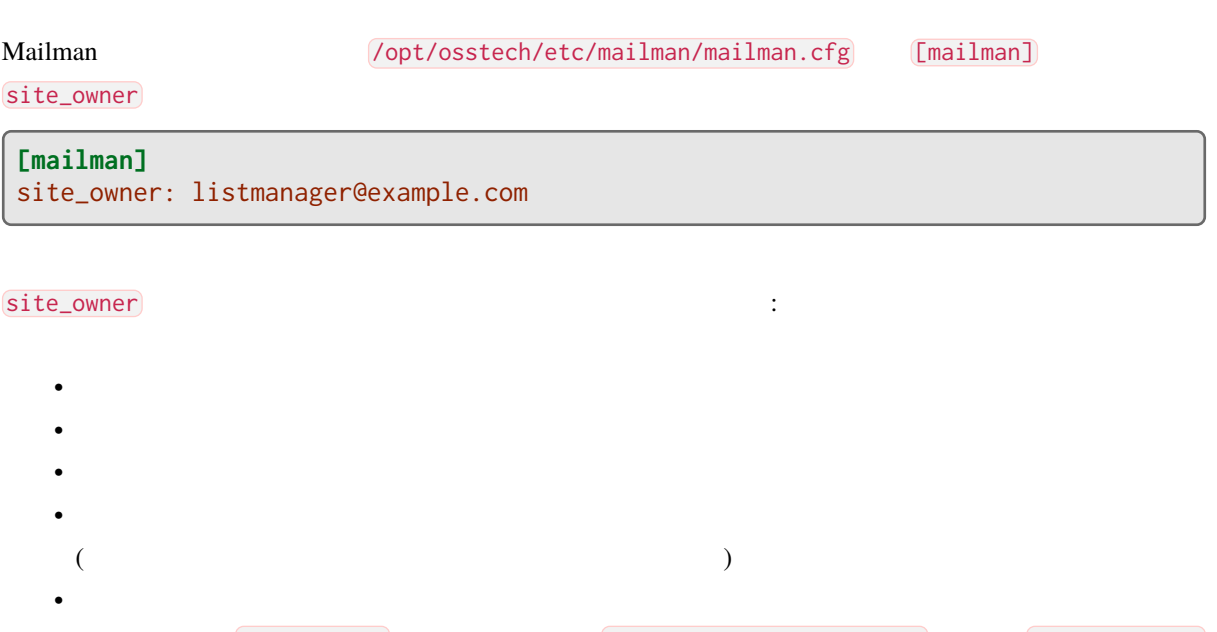

### **5.2.2 Mailman ARC** ( )

Mailman ARC (Authenticated Received Chain)

 $($ 

ARC Mailman Mailman (/opt/osstech/etc/mailman/mailman.cfg)

 $[IARC]$ 

**[ARC]** enabled: yes authserv\_id: ML-Builtin-ARC%ml.example.com domain: ml.example.com selector: arc privkey: /opt/osstech/etc/mailman/private/arc.\_domainkey.ml.example.com.key

• enabled: yes

**–** 投稿メールに ARC 署名を行なうメッセージハンドラーを有効化します。

- authserv\_id: builtin-arc.ml.example.com
	- **DKIM / DMARC**
	- **–** ARC-Authentication-Results:
- domain: ml.example.com
	- **–** ARC
	- **ARC-Seal:** , **ARC-Message-Signature:**
- selector: arc
	- **–** ARC 署名に使用するドメイン鍵 (公開鍵) を指示するための識別名を指定します。
- privkey: /opt/osstech/etc/mailman/private/arc.\_domainkey.ml.example.com.key
	- **–** ARC 署名に使用するドメイン鍵 (秘密鍵) ファイルを指定します。

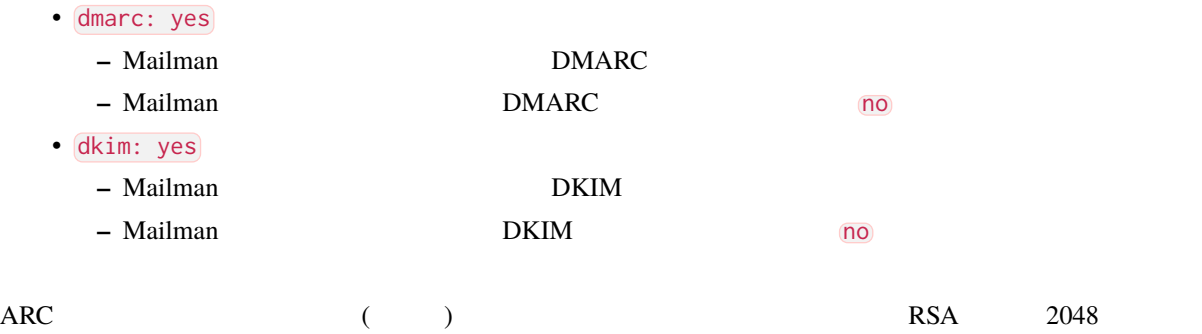

```
# openssl genpkey \
    -algorithm rsa \
    -pkeyopt rsa_keygen_bits:2048 \
|install \
   --suffix=.$(date --iso-8601=sec)~ \
    --mode=0440 \
   --group=mailman \
   /dev/stdin \
    /opt/osstech/etc/mailman/private/arc._domankey.ml.example.com.key \
;
```
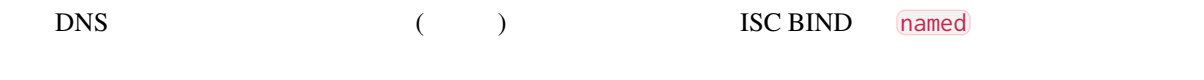

arc.\_domainkey.ml.example.com. IN TXT ("v=DKIM1; k=rsa; p="<br>"<  $(255$  $\sum_{n=1}^{\infty}$  (255 )...>"<br>  $\sum_{n=1}^{\infty}$  (255 )...>")  $\ldots$ >")

 $(\hspace{-.08cm}-\hspace{-.08cm})$ 

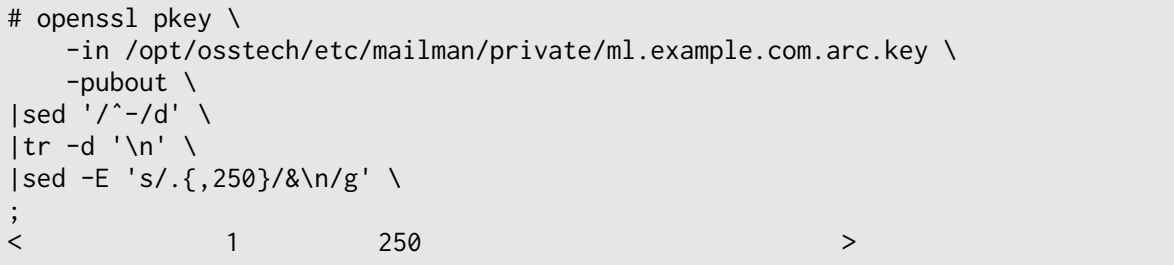

 $R$  DNS  $\sim$ 

**5.2.3 Mailman の保存書庫の設定 (任意)**

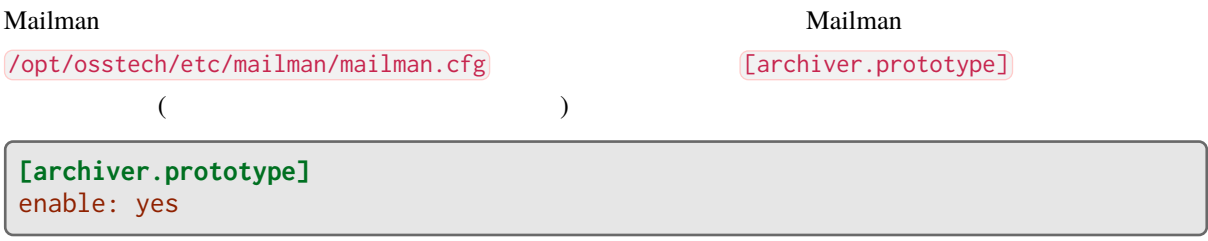

Mailman Web Web (HyperKitty) **Example 19** [archiver.hyperkitty] (
version of the contract of the contract of the contract of the contract of the contract of the contract of the contract of the contract of the contract of the contract of the contract of the contract of the contract of t  $\lambda$ 

**[archiver.hyperkitty]** class: mailman\_hyperkitty.Archiver enable: yes configuration:

## **5.2.4 Mailman**

 $\sim$  systemd  $\sim$ 

# systemctl enable --now osstech-mailman

## <span id="page-19-0"></span>**6** Mailman Web

- $\bullet$  +  $\bullet$  +  $\bullet$ 
	- **–** メールアドレス: listmanager@example.com
- Web  $\cdot$  :
	- **–** URL: https://ml.example.com/
	- *<u><b>*  $\blacksquare$   $\blacksquare$   $\blacks$
	- **–** 管理者メールアドレス: listmanager@example.com

## <span id="page-19-1"></span>**6.1 Apache HTTP Server**

### **6.1.1 Apache**

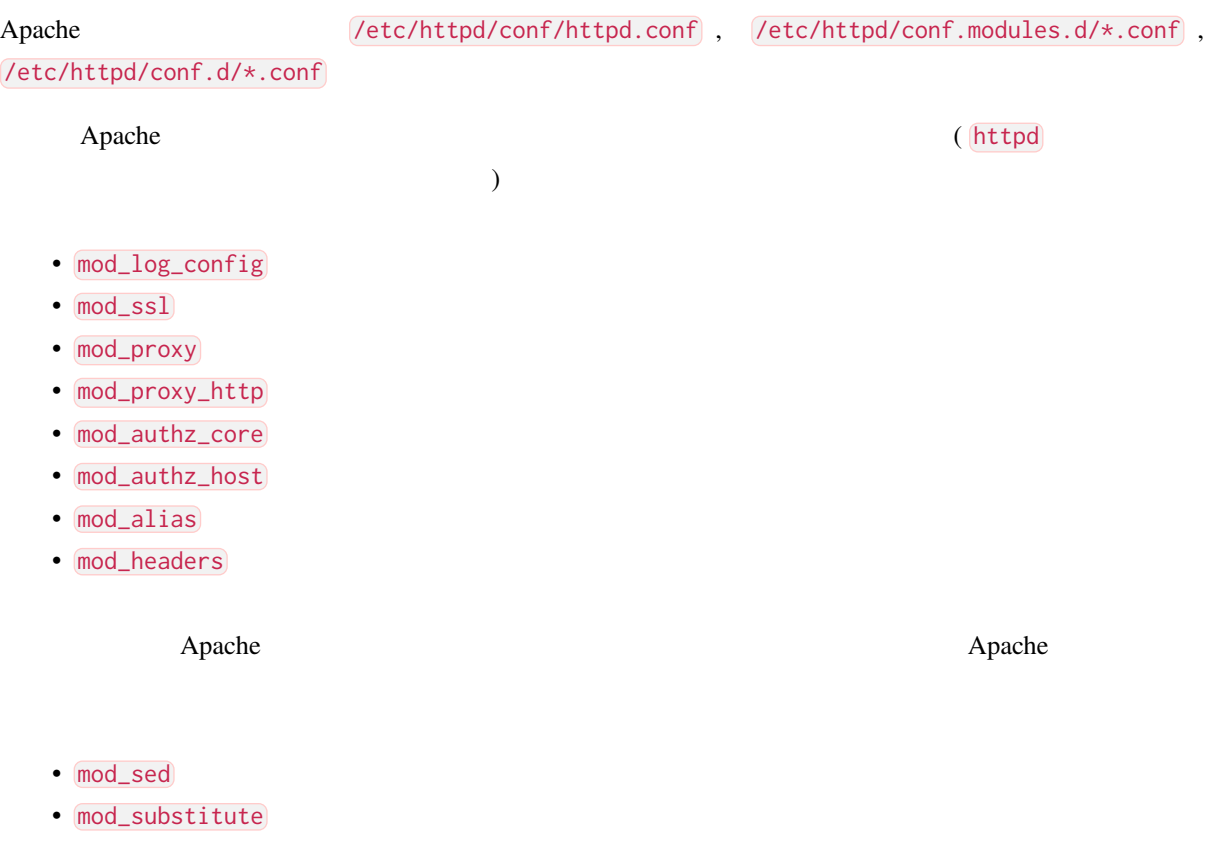

### **6.1.2 Apache Mailman Web**

osstech-mailman-web Apache

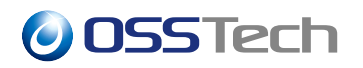

(
Tetc/httpd/conf.d/mailman.conf)

```
# install \
   --suffix=.$(date --iso-8601=sec)~\&~--mode=0644/opt/osstech/share/doc/osstech-mailman-web/apache/site.conf \
   /etc/httpd/conf.d/mailman.conf \
;
```
### **6.1.3 Web サーバー証明書と秘密鍵の配置**

 $\lambda$ 

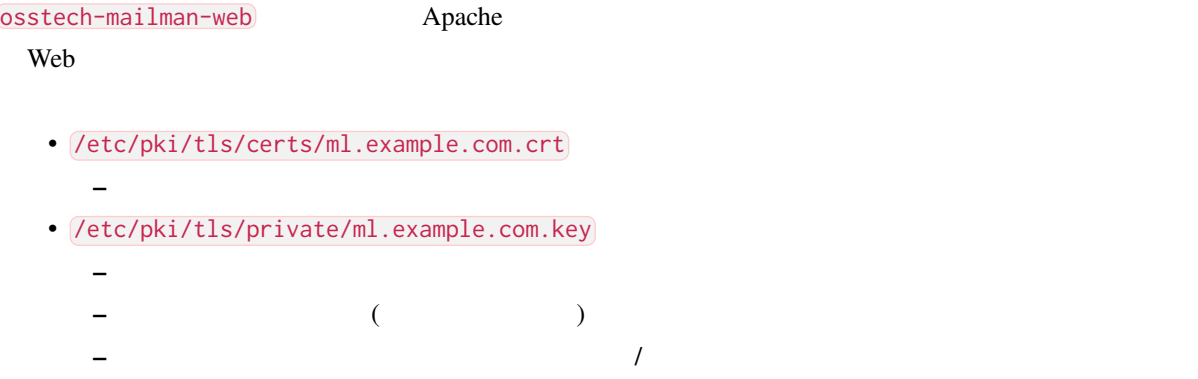

### **6.1.4 Apache HTTP Server**

restemd systemd and  $\sim$ 

# systemctl enable --now httpd

### <span id="page-20-0"></span>**6.2 Mailman Web**

#### $6.2.1$  **Mailman Web**

Mailman Web  $/$ opt/osstech/etc/mailman-web/settings.py

Web URL CSRF\_TRUSTED\_ORIGINS

```
CSRF_TRUSTED_ORIGINS = [
    'https://ml.example.com/',
]
```
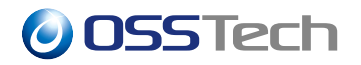

#### / DEFAULT\_FROM\_EMAIL

DEFAULT\_FROM\_EMAIL = 'listmanager@example.com'

#### **6.2.2 Mailman Web**

 $\vee$  Web  $\vee$ 

```
# /opt/osstech/bin/mailman-web set_default_site \
    --domain=ml.example.com \
    --name='Example Mailing List System' \
;
Updated default site. You might need to restart django as sites are cached aggre
ssively.
Default Site:
        id = 1name = Example Mailing List System
        domain = ml.example.com
```
<span id="page-21-0"></span>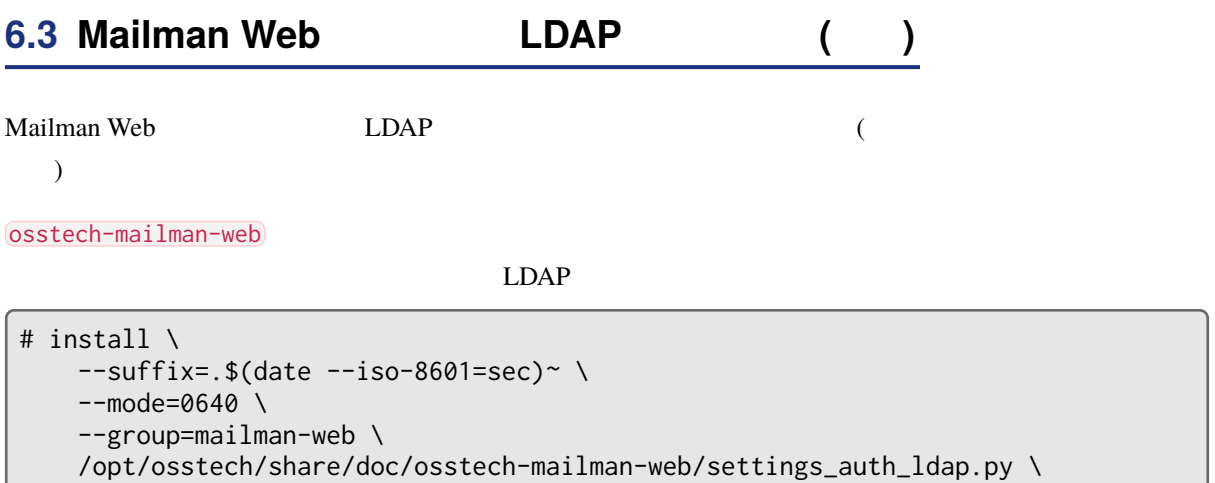

```
/opt/osstech/etc/mailman-web/settings_auth_ldap.py \
```

```
;
```
...

Mailman Web  $\sqrt{\frac{\rho p t}{\sigma}}$  /opt/osstech/etc/mailman-web/settings.py

```
from settings_auth_ldap import \star
```
from settings\_auth\_ldap import \* ...

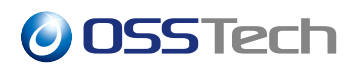

## **6.3.1 Mailman Web**

 $\sim$  systemd  $\sim$ 

# systemctl enable --now osstech-mailman-web osstech-mailman-web-qcluster

<span id="page-23-0"></span>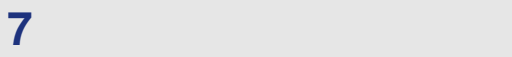

- : listname@ml.example.com
- : alice@example.com
- リスト会員:
	- **–** bob@example.com
	- **–** carol@example.com

## <span id="page-23-1"></span>**7.1 メーリングリストの作成と一覧**

mailman create

 $-$ owner= $\dots$ 

```
# /opt/osstech/bin/mailman create \
    --owner=alice@example.com \
    listname@ml.example.com \
;
Created mailing list: listname@ml.example.com
```
mailman lists

```
# /opt/osstech/bin/mailman lists
1 matching mailing lists found:
listname@ml.example.com
```
mailman members --role=owner

# /opt/osstech/bin/mailman members --role=owner listname@ml.example.com alice@example.com

## <span id="page-23-2"></span>**7.2 メーリングリストの削除**

mailman remove

# /opt/osstech/bin/mailman remove listname@ml.example.com Removed list: listname@ml.example.com

## <span id="page-24-0"></span>**7.3 リスト会員の追加と一覧**

mailman addmembers

# cat members.txt bob@example.com carol@example.com # /opt/osstech/bin/mailman addmembers members.txt listname@ml.example.com

ファイルのパス名にハイフン - を指定すると、コマンドの標準入力から会員のメールアドレスを読み込み

```
# ( echo bob@example.com; echo carol@example.com ) \
|/opt/osstech/bin/mailman addmembers - listname@ml.example.com \
;
```
#### mailman members

```
# /opt/osstech/bin/mailman members listname@ml.example.com
bob@example.com
carol@example.com
```
## <span id="page-24-1"></span>**7.4 リスト会員の削除**

mailman delmembers

```
\overline{\text{--incenter}}\dots (\overline{\text{--members}}\dots)
```

```
# /opt/osstech/bin/mailman delmembers \
    --list=listname@ml.example.com \
    --member=bob@example.com \
    --member=carol@example.com \
;
```
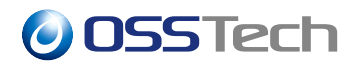

 $\overline{\phantom{a}}$ --member=...  $\overline{\phantom{a}}$ 

# /opt/osstech/bin/mailman delmembers \ --list=listname@ml.example.com \ --file=members.txt \ ;

 $-$ file= $\ldots$ 

```
# ( echo bob@example.com; echo carol@example.com ) \
|/opt/osstech/bin/mailman delmembers \
   --list=listname@ml.example.com \
    -file=- \backslash;
```
## **8** Mailman Web

## <span id="page-26-0"></span>**8.1 Web ユーザーの作成**

<span id="page-26-1"></span>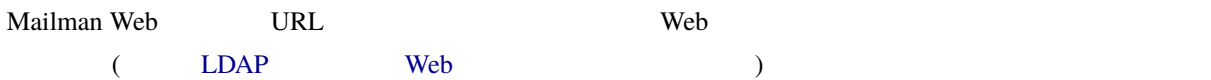

### **8.1.1 Web サ[イト管理ユーザーの作成](#page-21-0)**

mailman-web createsuperuser Mailman Web

```
# /opt/osstech/bin/mailman-web createsuperuser \
   --username=listmanager \
   --email=listmanager@example.com \
;
Password: < \rightarrowPassword (again): < >
Superuser created successfully.
```
#### **8.1.2 Web**

mailman-web createuser Mailman Web

```
# /opt/osstech/bin/mailman-web createuser \
   --username=alice \
   --email=alice@example.com \
;
Password: < >Password (again): < >
User created successfully.
```
#### **8.1.3 Web**

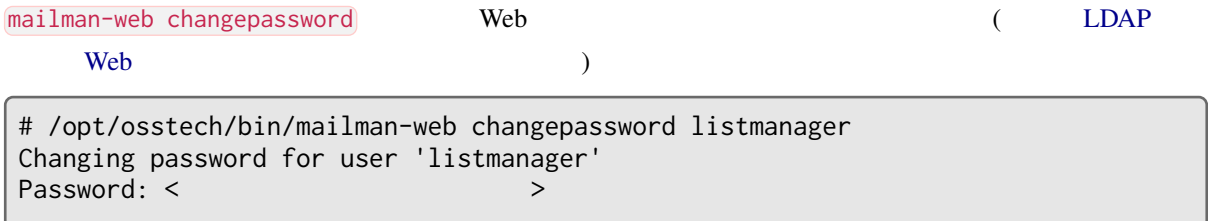

Password (again): < > Password changed successfully for user 'listmanager'

## <span id="page-27-0"></span>**8.2 Web サイトへのログイン (サインイン)**

Mailman Web **The URL Web** 

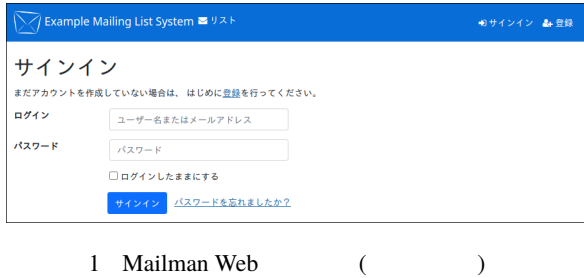

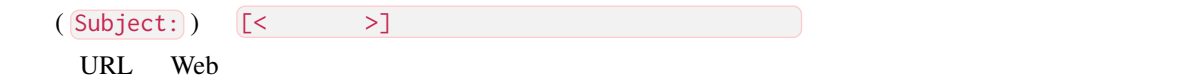

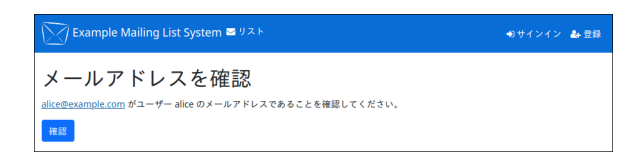

 $2 \angle$ 

## <span id="page-28-0"></span>**9** Mailman 2.1

## **9.1 移行に考慮が必要な設定とデータ**

```
Mailman 2.1 Mailman 3
• The mm_cfg.py
   – 設定ファイルのフォーマットや設定項目が異なります。
  – Mailman 2.1 DEFAULT_* Mailman 3
   – キンプシステムのポーターや ( ように タンディーター ) はんじょう
• • Andre Sterne Sterne Sterne Sterne
   – サイト管理パスワード、リスト管理/司会/投稿パスワードは移行できません。
  – Mailman 2.1 Mailman 3
• extended to the control of the control of the control of the control of the control of the control of the control of the control of the control of the control of the control of the control of the control of the control o
   – 会員のパスワードは移行できません。
• extended to the second state \mathcal{L}• / HTML
   – メールテンプレートファイルの種類と形式が異なるため、個別に対応する必要があります。
  – Mailman 3 HTML Example 2.1 HTML Mailman 2.1 HTML
• コマンドラインターフェイス。
   – コマンド名やコマンド仕様 (オプション、引数、動作、出力) が異なります。
  – Mailman 3
• • インドラー・シー・スター
   – API
  – Mailman 3
• • 
  – Mailman 2.1
• 入会申請と退会申請。
  – Mailman 2.1
\bullet and the set of the set of the set of the set of the set of the set of the set of the set of the set of the set
```
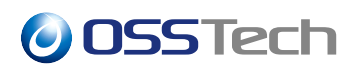

## **9.2 Mailman 2.1**

#### **9.2.1 移行先メーリングリストの作成**

Mailman 3

#### **9.2.2 移行元メーリングリストのデータファ[イル](#page-23-1)の取得**

Mailman 2.1 **Mailman 2.1** (config.pck) Mailman 3

• RHEL Mailman 2.1:

**–** /var/lib/mailman/lists/<リスト名>/config.pck

- OSSTech Mailman 2.1:
	- **–** /opt/osstech/var/lib/mailman/lists/<リスト名>/config.pck

 $\mathcal{L}$ 

### **9.2.3** *Secondary Secondary Secondary Secondary Secondary Secondary Secondary Secondary Secondary Secondary Secondary Secondary Secondary Secondary Secondary Secondary Secondary Secondary Secondary Secondary Secondary Se*

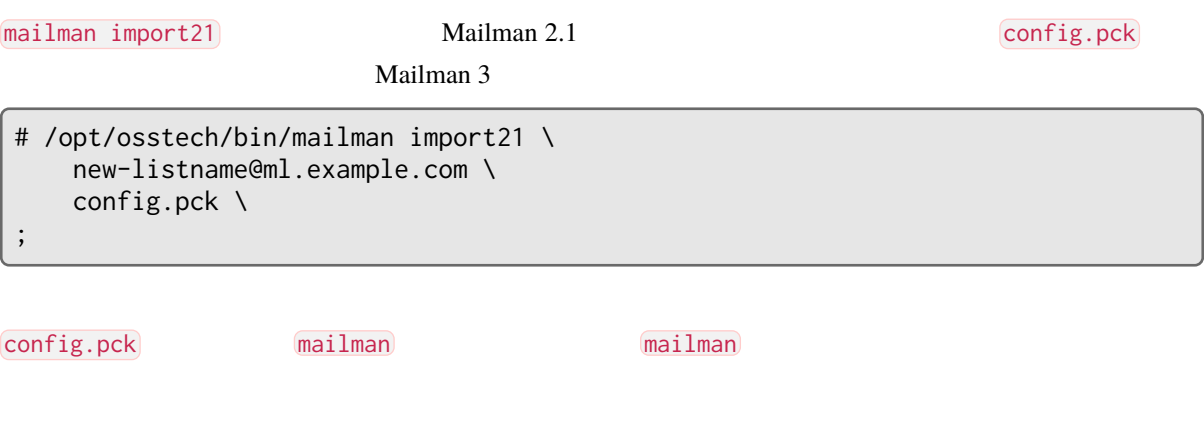

--charset=EUC-JP

### **9.2.4 移行対象の Mailman 2.1 メーリングリスト情報**

OSSTech Mailman 2.1

mailman import21

• **\***  $\mathbb{R}^n$ **–** 一部は対象外。(下記参照)

• **\***  $\mathbb{R}^n$ 

27

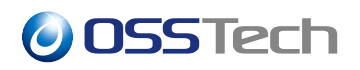

- **–** Mailman Web
- **–** パスワードは移行されません。

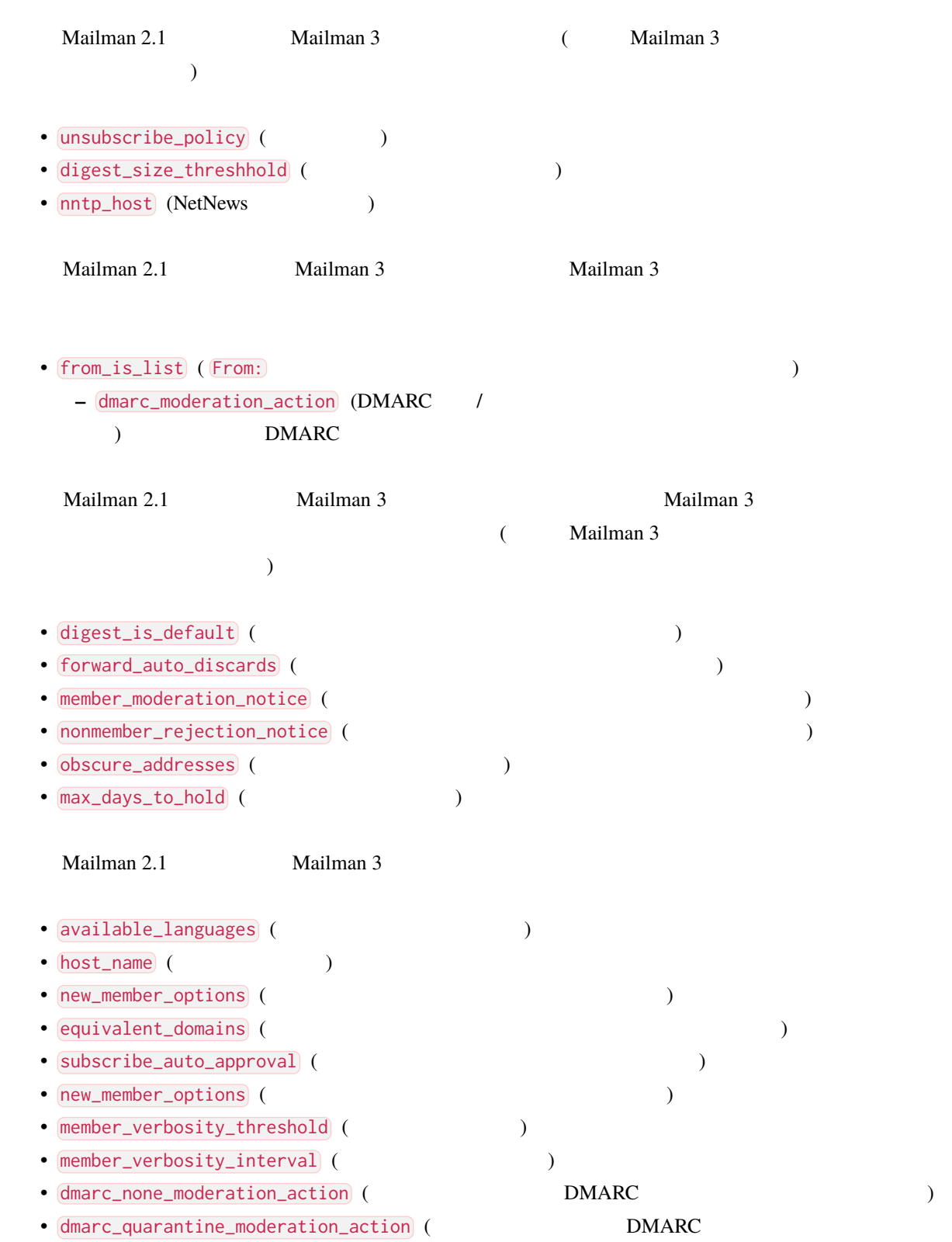

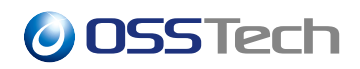

### $\big)$

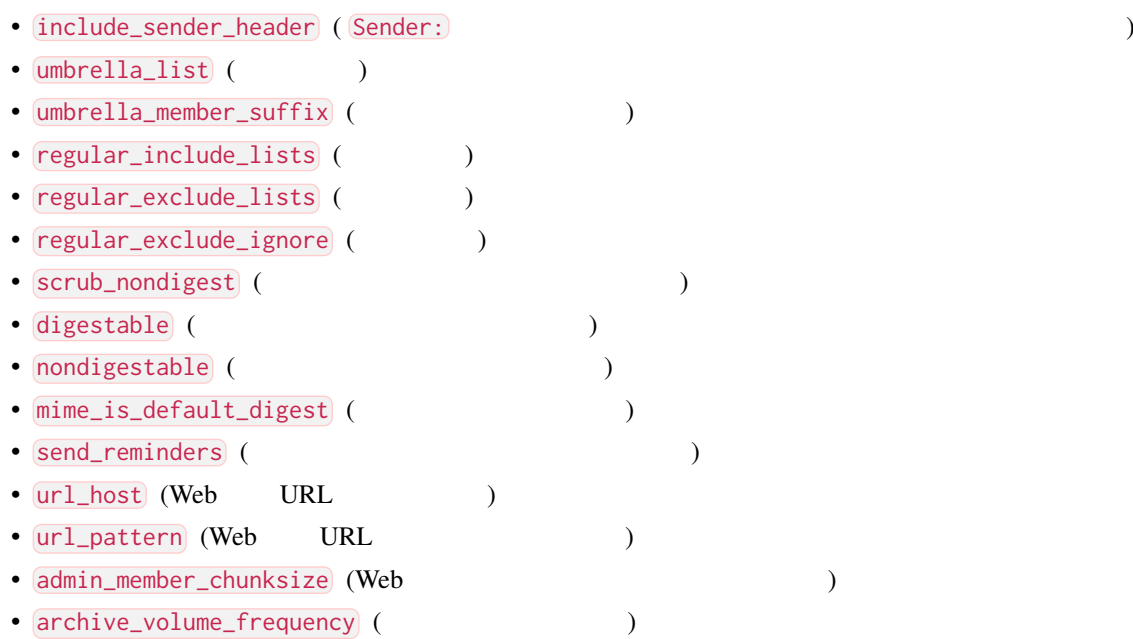

## **9.3 Mailman 2.1**

### **9.3.1 メールボックス保存書庫の移行**

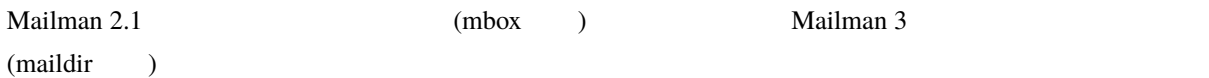

## **9.3.2 Web**

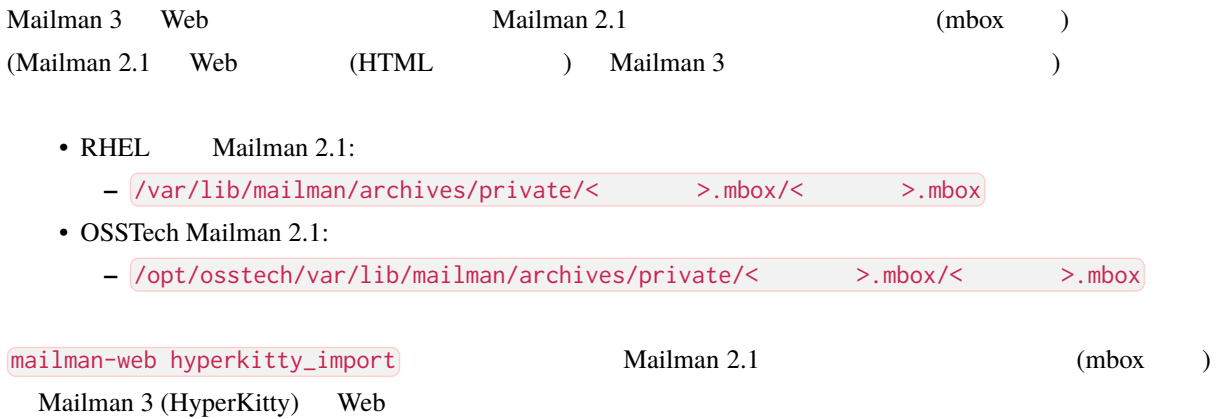

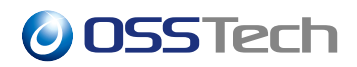

# /opt/osstech/bin/mailman-web hyperkitty\_import \ --listname= listmanager@ml.example.jp \ listname.mbox \

;

<span id="page-33-0"></span> $\sqrt{10}$ 

## <span id="page-33-1"></span>**10.1 退避されたメッセージ**

**10.1.1 退避メッセージの発生要因**

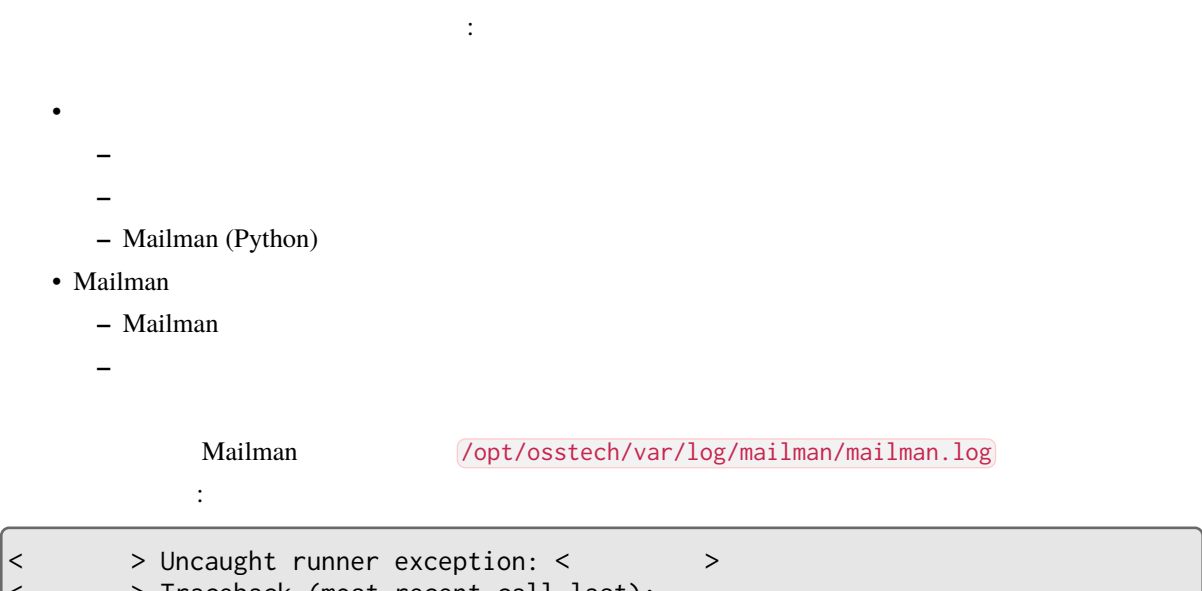

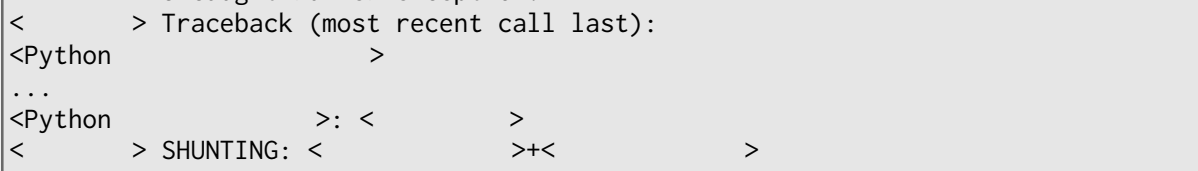

## **10.1.2**

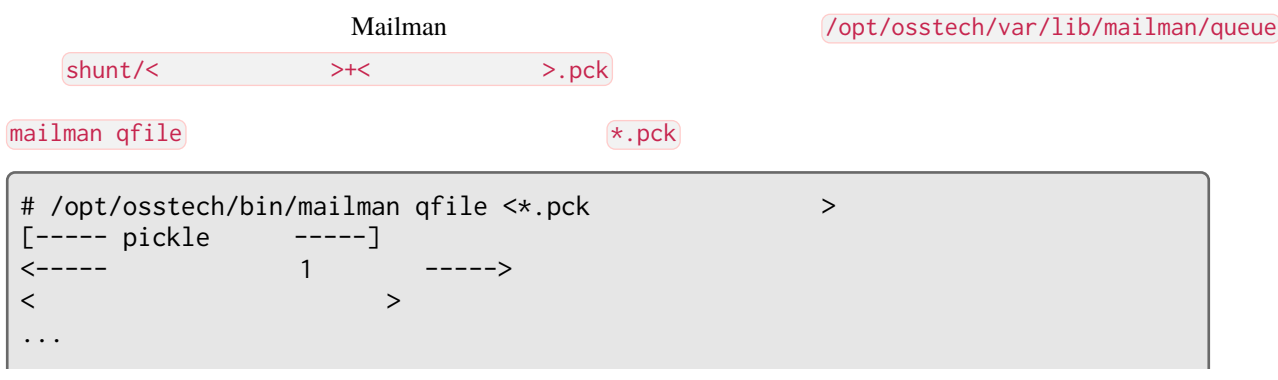

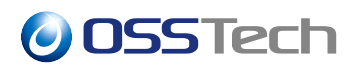

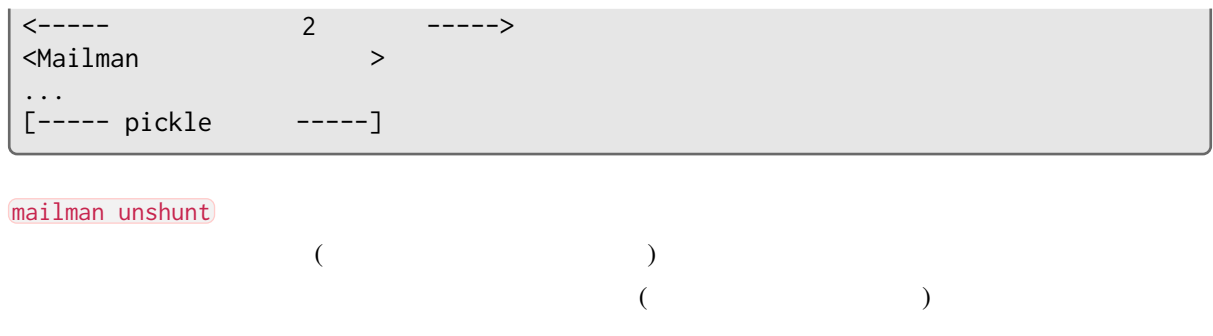

# /opt/osstech/bin/mailman unshunt

<span id="page-34-0"></span>mailman unshunt --discard

## **10.2 バックアップ**

### **10.2.1 ファイルのバックアップ**

Mailman つくりアップすべきファイルは下記ディレクトリに存在します。これらでバックアップすべきファイルは下記ディレクトリに存在します。これらをコピーすることでバックアップすべきではない。これらをコピーすることでは、

- /etc
- /opt/osstech/etc
- **–** 設定ファイル群
- /opt/osstech/var/lib/mailman
- **–** Mailman データベース (リスト設定、会員情報など)
- **–** メールボックス保存書庫
- **–** ジョブキュー (送受信されたメールや各種処理の情報) • /opt/osstech/var/lib/mailman-web
	- **–** Mailman Web (Web Web )
	- **–** Web
- /opt/osstech/libexec/mailman/site
	- **–** Mailman
- $($   $)$   $\blacksquare$   $\blacksquare$   $\bl$

### **10.2.2 データベースのバックアップ**

#### Mailman のデータベースには、すべてのメーリングリスト設定情報と会員情報が含まれています。下記の要領

mailman-sqlite

```
# install \
   --directory \
   --mode=0770 \
    --group=mailman \
    /opt/osstech/var/backup/mailman \
;
# /opt/osstech/bin/mailman-sqlite \
    --batch \
    " ""VACUUM INTO '/opt/osstech/var/backup/mailman/mailman.sqlite'" \
;
```
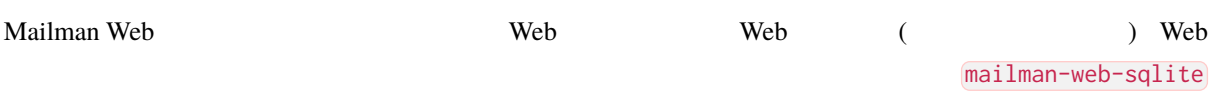

```
# install \
    --directory \
    --mode=0770 \
    --group=mailman-web \
    /opt/osstech/var/backup/mailman-web \
;
# /opt/osstech/bin/mailman-web-sqlite \
    --batch \
    " ""VACUUM INTO '/opt/osstech/var/backup/mailman-web/mailman-web.sqlite'" \
;
```
<span id="page-36-0"></span>**11 制限事項**

## <span id="page-36-1"></span>**11.1 既知の問題**

### **11.1.1 Mailman**

- mailman reopen
	- **–** systemctl restart osstech-mailman
	- **–** /opt/osstech/etc/logrotate.d/osstech-mailman

### **11.1.2 Mailman Web**

· mailman-web compress

### **11.1.3 Mailman / Mailman Web**

• トランセージが日本語化されていない。

## <span id="page-36-2"></span>**11.2 機能の制限**

#### **11.2.1 Mailman**

- ARC  $\overline{C}$
- DMARC SPF
- Mailman 2.1  $\blacksquare$  Mailman 3  $\blacksquare$ :
	- **–** 親子リスト
	- **–** 姉妹リスト
	- **–** 制限会員フラグと制限会員の投稿制限
	- **–** 会員の投稿数の制限

### **11.2.2 Mailman Web**

- Web  $\overline{\phantom{a}}$
- **–** 日本語を識別できないため、空白文字や記号で分割されてない単語などを検索できません。
- 

• Mailman 2.1 **a c** ( bounce\_matching\_headers )

• Web  $\overline{\phantom{a}}$ 

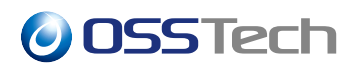

• リスト管理者がメンバーの表示名を変更する画面が存在しない。

## **11.3 サポート対象外の機能・構成**

OSSTech OSSTech Mailman

•  $\blacksquare$ 

#### **11.3.1 Mailman**

- $\mathbb{R}$
- NetNews
- <sub>1</sub> *\** 1 maximum was the contract of the contract of the contract of the contract of the contract of the contract of the contract of the contract of the contract of the contract of the contract of the contract of the co

### **11.3.2 Mailman Web**

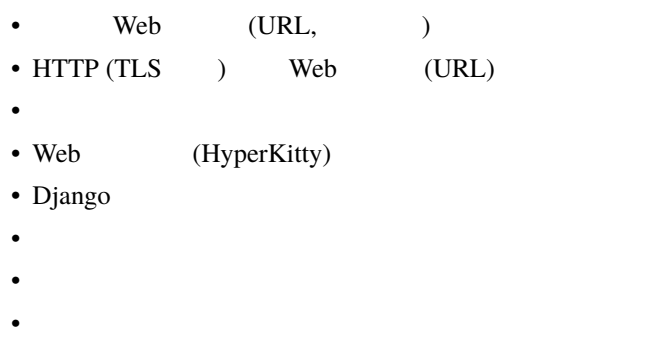

## **12 更新履歴**

```
• 2024-05-07
  – 凡例に「メールクライアント」などを追加。
  – Mailman Web の既知の問題からクライアントの IP アドレスが記録されない問題を削除。 (osstech-
   mailman-web-0.0.9-5 \rightarrow– 運用に退避メッセージについて記載。
• 2024-03-28
  – Apache mod_sed , mod_substitute
        (osstech-mailman-web-0.0.9-4)– 既知の問題から不正な日本語文字エンコーディングされたメールの処理が失敗する問題の記述を削
       (osstech-mailman-3.3.9-3 osstech-mailman-web-0.0.9-3 )• 2024-02-09
  – ファイトのサイトのサイトのサイトのバックワックスのバックアップに /opt/osstech/libexec/mailman/site
• 2024-02-08
  – Mailman 2.1 I member_moderation_notice
  – Mailman 3 Mailman 2.1
• 2024-02-06
  – コマンドライン内のメーリングリストのドメイン名の誤りを修正。
  - Mailman 2.1 /– Mailman 2.1 config.pck
• 2024-01-31
  – Web LDAP
  - ARC
  – データベースのバックアップ用ディレクトリの作成例を修正。
  – site_owner
  – Mailman 2.1
  – Mailman 2.1
  – Mailman 2.1
• 2023-12-15
  – 初版。(暫定版)
```